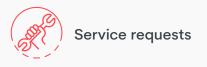

## how to axiis

## Start a service request

With just a few easy steps you can submit a request for building service. Log into **axiis** with your personalized username and

password to begin the process.

Locate the **Workplace Resource** section on the app home screen

Tap the Service requests button

Click **New** to submit a new request

Fill out all the necessary contact and building information fields

Select your **Request Category** and **Request Type** items

Write a short description of the issue

Press Submit Request

To check a previously submitted request, tap on the **More Options** menu on the top right corner of the Service Request home page.

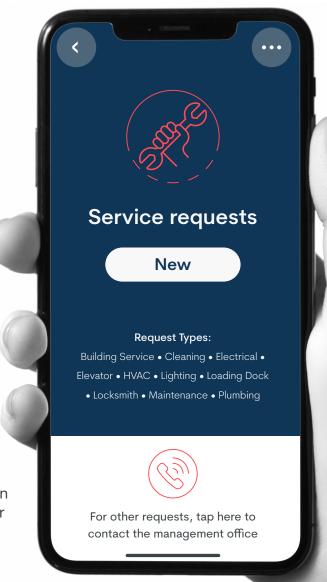